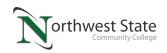

## **Module Learning Sequence**

| Course Number and Title:  | PLC220 Programmable Controller III                                 |  |
|---------------------------|--------------------------------------------------------------------|--|
| Module # and Topic Title: | Module #1: Configuring ControlLogix Communications with Ethernet I |  |
| Semester:                 | Any – Last updated – 3/10/17 TOT means Time On Task                |  |

| ACTIVITY             | DESCRIPTION                                                                                                    | TIME ON<br>TASK                   |         |  |  |
|----------------------|----------------------------------------------------------------------------------------------------|-----------------------------------|---------|--|--|
| Reading<br>Activity  | Read the following PDF files: PLC220 Student Lesson_1_RSLinx-ETHIP_Driver_M1.pdf (Proprietary material, contact Tom Wylie at 419.267.1203 for more information on how to obtain this material)                      | Est. TOT 1.0<br>Hr.               |         |  |  |
| Reading<br>Activity  | Read the following PDF files: PLC220 Student Lesson_2_Intro_to_Studio5000_M1.pdf (Proprietary material, contact Tom Wylie at 419.267.1203 for more information on how to obtain this material)                      | Est. TOT <b>1.0</b><br><b>Hr.</b> |         |  |  |
| Reading<br>Activity  | Read the following PDF files: PLC220_Student Lesson_3_Controllogix_L7x-processors_M1.pdf (Proprietary material, contact Tom Wylie at 419.267.1203 for more information on how to obtain this material)              | Est. TOT <b>1.0</b><br><b>Hr.</b> |         |  |  |
| Reading<br>Activity  | Read the following PDF files: PLC220_Student Materials_Controllogix Hardware_M1.pdf (Proprietary material, contact Tom Wylie at 419.267.1203 for more information on how to obtain this material)                   | Est. TOT 1.0<br>Hr.               |         |  |  |
| Reading<br>Activity  | Read the following PDF files: PLC220_Student Materials_ETH_Driver_RSLinx_M1.pdf (Proprietary material, contact Tom Wylie at 419.267.1203 for more information on how to obtain this material)                       | Est. TOT <b>1.0</b><br><b>Hr.</b> |         |  |  |
| Reading<br>Activity  | Read the following PDF files: PLC220_Student Materials_Ethernet-Cmd-Utilities_M1.pdf (Proprietary material, contact Tom Wylie at 419.267.1203 for more information on how to obtain this material)                  | Est. TOT <b>1.0</b><br><b>Hr.</b> |         |  |  |
| Reading<br>Activity  | Read the following PDF files: PLC220_Student Materials_Ethernet-<br>Topogoly-CablesM1.pdf<br>(Proprietary material, contact Tom Wylie at 419.267.1203 for more<br>information on how to obtain this material)       | Est. TOT <b>1.0</b><br><b>Hr.</b> |         |  |  |
| Reading<br>Activity  | Read the following PDF files: PLC220_Student Materials Intro to RSLogix5000 Studio5000 Student_M1.pdf (Proprietary material, contact Tom Wylie at 419.267.1203 for more information on how to obtain this material) | Est. TOT <b>1.0</b><br><b>Hr.</b> |         |  |  |
| Learning<br>Activity | Video:1 Configure Ethernet Drivers RSLinx M1: <a href="https://www.youtube.com/watch?v=FJNpkZYsIqs&amp;feature=youtu.be">https://www.youtube.com/watch?v=FJNpkZYsIqs&amp;feature=youtu.be</a>                       | Est. TOT <b>1.0 Hr.</b>           |         |  |  |
| Learning<br>Activity | Video: 2 Conecting_to_USB_Port_M1: https://www.youtube.com/watch?v=kEle2JmPR7M&feature=youtu.be                                                                                                    | Est. TOT 1.0<br>Hr.               |         |  |  |
| Learning<br>Activity | Video: 3 Discover_Modules_IO_Config_M1: <a href="https://www.youtube.com/watch?v=UKlwhMOFKjE&amp;feature=youtu.be">https://www.youtube.com/watch?v=UKlwhMOFKjE&amp;feature=youtu.be</a>                             | Est. TOT 1.0<br>Hr.               |         |  |  |
| KAA                  | KAA for Module 1                                                                                                    | Est. TOT <b>1.0</b><br><b>Hr.</b> | Min 80% |  |  |

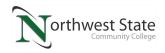

## **Module Learning Sequence**

| Lab Exercise           | PLC220 Lab Exercise 1 Demo Board Configuration_M1.pdf                    | Est. TOT 1.5<br>Hr.       |              |
|------------------------|--------------------------------------------------------------------------|---------------------------|--------------|
| Lab Exercise           | PLC220 Lab Exercise 2 Configuring an Ethernet IP Driver in RSLinx_M1.pdf | Est. TOT 1.5<br>Hr.       |              |
| Lab Exercise           | PLC220 Lab Exercise 3 Configuring an Ethernet Driver in RSLinx_M1.pdf    | Est. TOT 1.5<br>Hr.       |              |
| Hands-On<br>Assessment | Hands-On Assessment for Module 1                                         | Est. TOT<br><b>1.5Hr.</b> | 100%<br>Req. |
| TOTAL                  |                                                                          | Approx. 15<br>Hrs         |              |

## **DOL DISCLAIMER:**

This product was funded by a grant awarded by the U.S. Department of Labor's Employment and Training Administration. The product was created by the grantee and does not necessarily reflect the official position of the U.S. Department of Labor. The Department of Labor makes no guarantees, warranties, or assurances of any kind, express or implied, with respect to such information, including any information on linked sites and including, but not limited to, accuracy of the information or its completeness, timeliness, usefulness, adequacy, continued availability, or ownership.

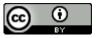

This work is licensed under a Creative Commons Attribution 4.0 International License.